## ファームウェアを更新する

本機の新しいファームウェアが提供されると、更新を促すメッセージが表示されます(本機がインターネットに接続されている場合のみ)。ここでは、オプション設定を使ってネットワーク経由で更新する方法を説明します。

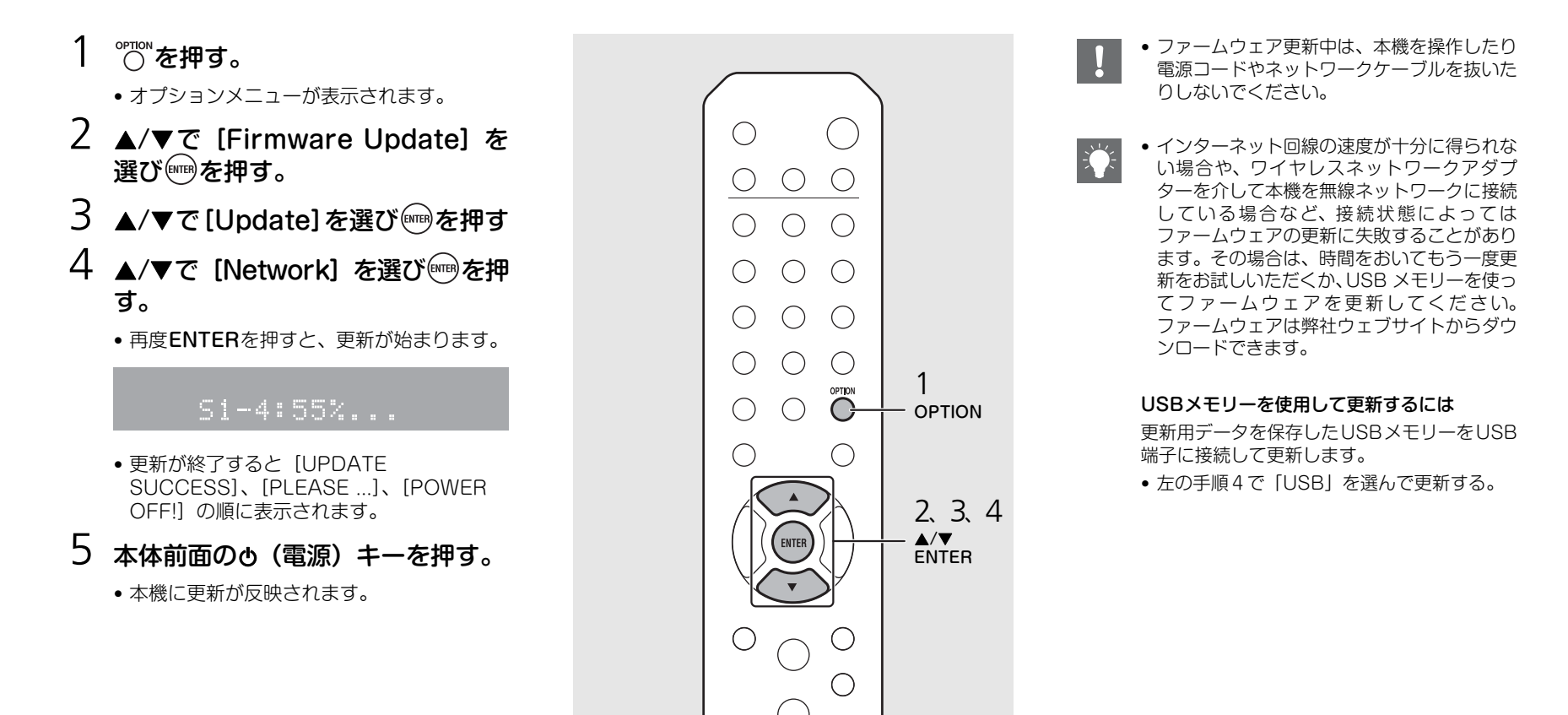